Competències Bàsiques en TIC per a la Formació de Persones Adultes Subdirecció General de Formació de Persones Adultes

## **Mòdul 2: Informàtica inicial**

### **Tema: Internet**

**Unitat 3.4: Guardar i imprimir (III)**

## **Exercicis**

Una vegada realitzades les pràctiques de la unitat, pots continuar amb els exercicis següents...

- Exercici 1: El meu poble II
- Exercici 2: Més lletres per al karaoke
- Exercici 3: Tornem-hi!
- Exercici 4: On passo l'ITV?
- Exercici 5: Imprimir les lletres
- Exercici 6: L'horòscop
- Exercici 7: L'eclipsi

#### **Exercici 1: El meu poble II**

- Fent servir l'Internet Explorer busca una imatge al Google del teu poble o ciutat.
- Fes un clic dret a sobre i desa-la a la mateixa carpeta on ja tenies la primera fotografia amb un nom diferent.

 Quan la desis posa un altre nom diferent a **El meu poble.** Si no ho fas així perdràs la que ja tenies guardada. L'ordinador, quan té dos arxius amb un mateix nom, en substitueix l'un per l'altre.

#### **Exercici 2: Més lletres per al karaoke**

- Fent servir el Google busca la lletra de la cançó de **Sau** titulada **Boig per tu**.
- Guarda a la carpeta **cançoner** la pàgina on l'has trobada amb el nom **Boig per tu**.

#### **Exercici 3: Tornem-hi**

Torna a repetir l'exercici anterior per guardar la lletra de la cançó **Condemnats** del grup **Gossos.**

#### **Exercici 4: On passo l'ITV?**

- Des de la pàgina de la **DGT** (www.dgt.es) busca les **estacions de la ITV** de la teva **comarca**.
- Imprimeix, amb orientació **apaisada,** la pàgina des de l'opció **Exemple d'impressió.**

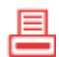

## **Exercici 5: Imprimir les lletres**

- Obre la carpeta **Cançoner** que tens dins **Els meus documents** (**Els meus documents|Cançoner**)
- Obre la pàgina web que has guardat amb el nom **Boig per tu.**
- Imprimeix-ne **només** la **lletra** de la cançó (no pots imprimir ni imatges ni cap altra informació que no sigui la lletra de la cançó)

## **Exercici 6: L'horòscop**

- Busca a la pàgina **www.terra.es** el teu signe de l'horòscop.
- Copia la imatge que representa el teu signe del zodíac.
- Obre un processador de textos i enganxa la imatge en un document nou
- . Copia les prediccions i enganxa-les al document que acabes d'obrir.
- Desa el document a la carpeta **Els meus documents** amb el nom **horòscop.**

## **Exercici 7: L'eclipse**

- Entra a la pàgina **www.caosyciencia.com**
- Aquesta pàgina té un buscador.

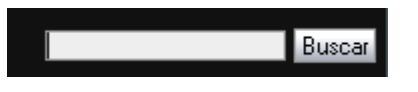

- Escriu a l´espai en blanc del buscador **Eclipse de luna** i fes intro.
- A la nova pàgina busca l'article **Eclipse de luna** i llegeix-lo sencer.
- Guarda **només** el text d'aquesta pàgina a la carpeta **Els meus documents**: fes **Fitxer|Anomena i desa la pàgina** i a tipus de fitxers selecciona **Fitxers de text**.

**<sup>◆</sup> I ara, què vols fer?** 

.

# [昌] [↑] [ར] [←] [→] [乌]